# **Exploring online corpora (BNC & COCA)**

#### **A. Introduction**

The word *corpus* comes from Latin, meaning 'a body', but in Linguistics it refers to a collection of spoken or written texts, stored in a database, which can be queried using corpus search software (in a similar way to Google searches).

Corpora can give you information about language which you can't easily find from other sources, including:

- (i) *Word frequency*: This indicates the number of 'hits' (occurrences) of a search word or phrase there are in the corpus. Obviously, the larger the number of hits, the more common (or natural) the language is in a particular context.
- (ii) *Genre*: A corpus is usually divided into different 'sub-corpora' (e.g. spoken, blog, TV/movies, fiction, magazine, newspaper, non-academic, academic) so you can see the frequency of your search word/phrase in different genres. For example, *gonna* (going to) appears 353, 960 times in the COCA corpus (so it is clearly a very common expression), but most of the hits are from the TV/movies sub-corpus so we can assume that this is a spoken/informal expression.
- (iii) *Historical changes*: Some corpora give information on changes in language use over time. For example, in COCA, the adverb *seldom* (rarely; not often) occurs 1,704 times in texts from 1990-1994, but only 542 times in texts from 2015-2019. This suggests that its use is declining over time and it may seem rather old-fashioned to native speakers of English.
- (iv) *Collocations*: A corpus can show you words that tend to go together (or cooccur). For example, a search of COCA for collocations with '*high'* gives some interesting combinations such as *high risk*, *high time*, *high horse*, and *high life*. Learners often make mistakes in their writing by combining words that don't normally go together so using a corpus to find common collocations for a search word will make your English seem more natural.

(v) *Concordance lines or KWIC (Key Word in Context)*: When you search for a key word, the corpus software will generate a list of concordance lines which show how it is used in a sentence. For example, a search for the word *issue* in COCA produces a random set of example hits like this:

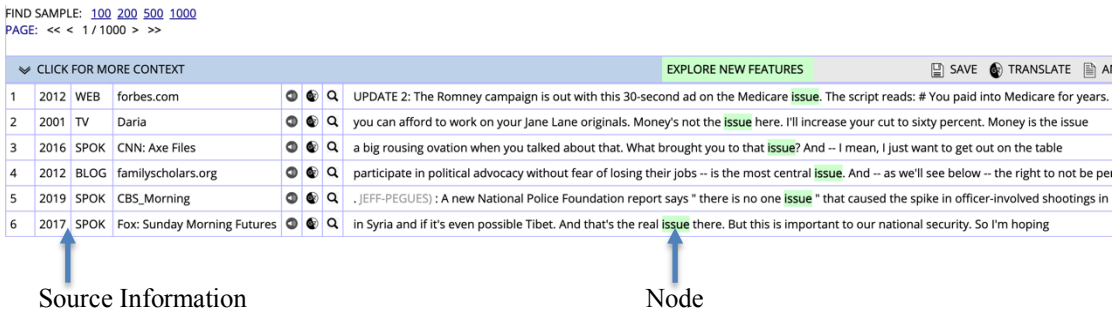

The search word (called *the node*) normally appears in the middle of the concordance line and is surrounded by cut-off (incomplete) sentences. Don't try to read concordance lines in the same way that you read a normal text – instead, look at the words to the left and right of the node and try to find a 'stand-alone phrase'. In the examples above, we have:

- on the Medicare issue
- Money's not the issue here
- What brought you to that issue?
- the most central issue
- no one issue
- that's the real issue there

Focus on the vocabulary or grammar associated with the search word to understand how it is used in genuine texts. Concordance lines can usually be '*sorted*' alphabetically to the left or the right of the node to help you identify common patterns.

The information to the left of the concordance lines shows you the publication year, the genre type and the text source and you can click on this to get the 'expanded context' (i.e. a larger sample of text) for the keyword. You would have to read a large number of texts to find 6 authentic examples of *issue* in this way so concordance lines are a very efficient method for studying language.

(vi) *Clusters*: Natural language often takes the form of recurrent clusters (groups) of words, such as '*It is important to note that…*', '*It can be seen that…*', or '*On the other hand…*'. Learning these common clusters can also help you improve your English proficiency and using a corpus is a quick way to find them.

#### **The English-corpora website**

The English-corpora.org website (https://www.english-corpora.org/) provides the best, and most widely used, corpus-querying resources available (free of charge) at the present time. The familiarization tasks below illustrate some of the key features of the interface, using the British National Corpus (100 million words) or the Corpus of Contemporary American English (1 billion words).

#### **The interface**

The English-corpora user interface has three tabs at the top of the screen: SEARCH; FREQUENCY; CONTEXT

(i) The 'search' tab provides a screen where you can enter your search

word/phrase and set the search parameters;

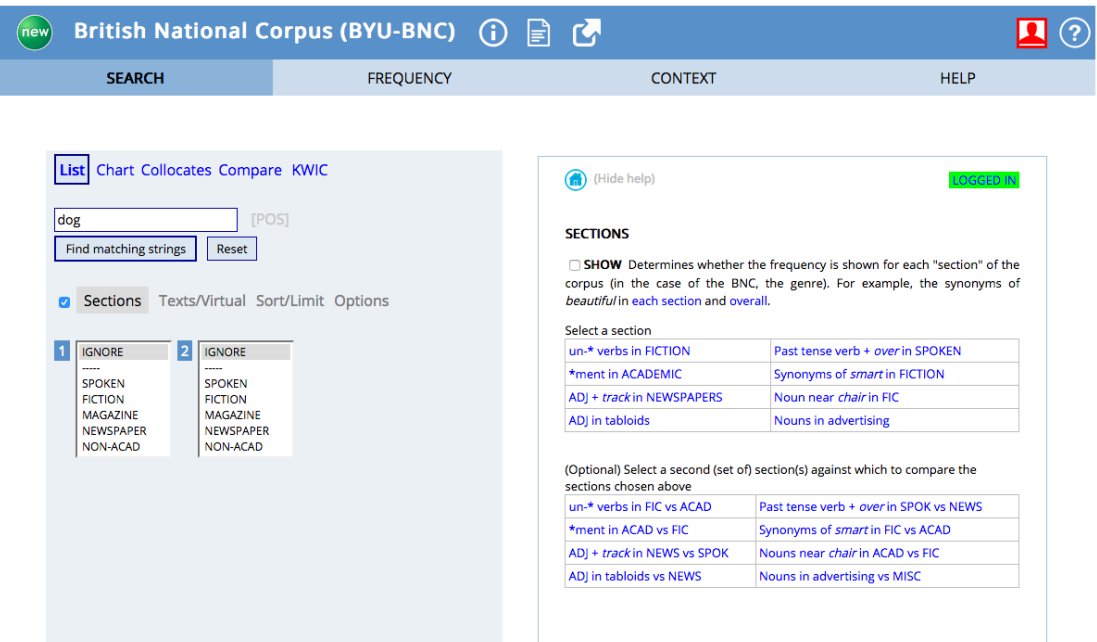

(ii) The 'frequency' tab displays a summary of the search results;

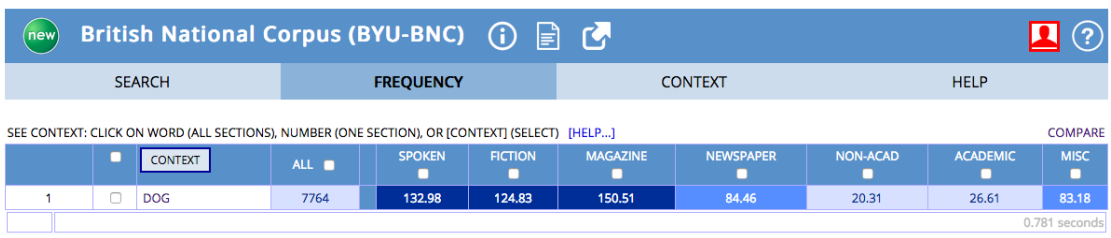

(iii) The 'context' tab displays the KWIC (Key Word in Context) concordance lines for the search word/phrase.

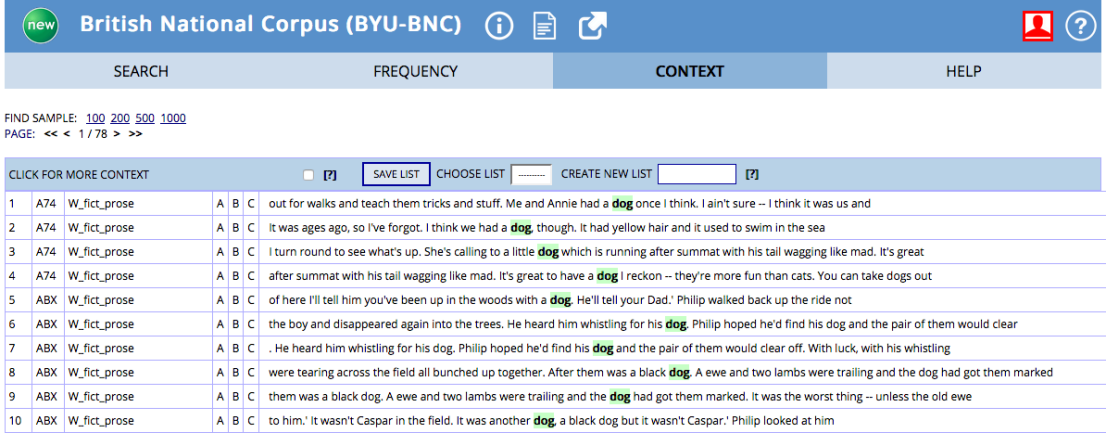

### **B. Familiarization tasks**

- 1. Go to the BNC page at: https://www.english-corpora.org/bnc/
- 2. Type in the search word '*dog*' in the box at the top of the screen.
- 3. Click the 'Sections' box to get a breakdown of the results by genre (spoken, fiction, magazine, newspaper, non-academic, academic & miscellaneous).
- 4. Select 'Options' and choose PER MIL in the drop-down menu for DISPLAY. This will normalize your results to give hits per million words (a conventional measure in corpus linguistics), rather than the total number of hits. This is important because the sub-corpora are different sizes and therefore can't be compared directly.
- 5. Click on the 'Find matching strings' button to run your query.
	- $\Rightarrow$  The results for the search are displayed in the 'Frequency' window, and show that the total number of hits for *dog* in the BNC is 7,764 (meaning that this word appears 7,764 times in total in this 100 million-word corpus). The results are also broken down into sections, showing the number of hits per million words for each genre: you can see, for example, that *dog* appears almost five times more frequently in the spoken subcorpus (132.98 hits) than the academic sub-corpus (26.61 hits). The dark/light blue shading of the boxes provides a quick indication of frequency level so that you can quickly search for patterns in the data.
- 6. Click on the word DOG in the search results section to generate a list of concordance lines in the 'Context' window. As you can see in the top-left corner of the screen, this is the first page of results from a total of 78, with all of the hits listed either from spoken meetings (S\_meeting) or newspaper tabloids (W\_written\_newsp\_tabloid). Click on the number 100, next to 'Find sample':
	- $\Rightarrow$  This produces a random set of concordance lines from the complete corpus; the source information to the left of the concordance lines indicates that the examples now come from a wide range of text types (e.g. W\_biography = written biography or S\_conv = spoken conversation).
- 7. Go back to the 'Search' window and select Chart from the settings at the top left of the screen, then click on 'See frequency by section'.
	- $\Rightarrow$  This produces bar charts indicating the overall frequency of the word *dog* in each sub-section of the BNC. In this way, you can quickly compare between different genres (it is much more common in magazines than academic texts, for example).
- 8. Change the search word to *dog\**. The asterisk is called a 'wildcard' and signifies 'and anything else'. Run the search again (if there are any problems, press the 'Reset button').
	- $\Rightarrow$  The results list all of the words in the corpus beginning 'dog' (dogma, dog-eared, etc.). For example, *dogmatic* is most frequent in the academic section (5.15 occurrences per million words), while *doggy* is most frequent in the spoken section (5.62 occurrences per million words).
- 9. Search for the expression *dog's dinner* in the BNC (note that the corpus has been 'tokenized' so that all the punctuation has been separated from the words around it – this means that you will need to include a space between *dog* and *'s* in your search). Click on DOG'S DINNER to see a KWIC (concordance) list in the CONTEXT screen.
	- $\Rightarrow$  The results indicate that there are only 8 examples of *dog's dinner* in the whole of the BNC, so we know that it is not a widely used expression. The concordance lines show that there are 3 instances of the target phrase used in the literal sense of 'dog food', and 5 instances of it used idiomatically, to mean 'done badly'.

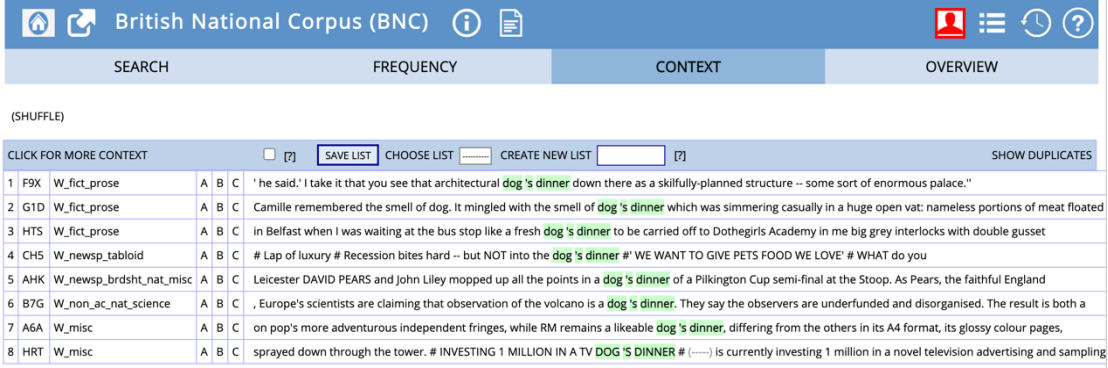

- 10. Change the search expression to *dog \* dog*. This time, the asterisk stands for 'any other word' since there are spaces around it.
	- $\Rightarrow$  The results show *dog eat dog* is the most common pattern, unsurprisingly.
- 11. Return to the 'Search' window and clear the search box. Click on POS (part of speech) next to the search box and select adj.ALL from the drop-down menu (meaning all adjectives), then retype in *dog* in the box (after ADJ). Click on 'Find matching strings'.
	- $\Rightarrow$  The results show the most common adjectives used to describe dogs, with noticeable variations in frequency for different adjectives and genres. For example, 'mad dog' is much more common in newspapers than any other genre:

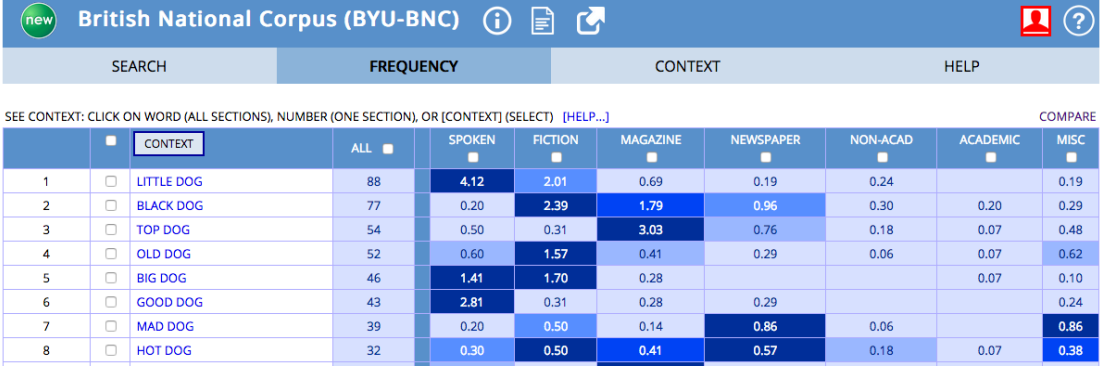

12. Return to the 'Search' window. Retype in the word *dog.* Click on POS (part of speech) and select pos, then select verb.ALL from the drop-down menu (meaning all verbs). The search word will now be for verb forms (\_vv) of *dog* only:

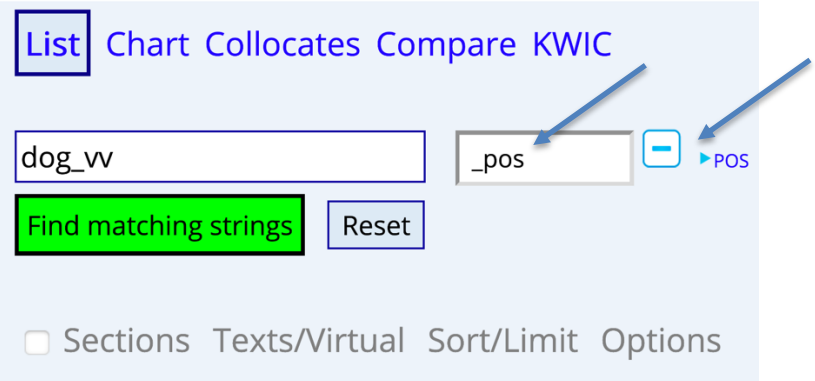

Click on 'Find matching strings'.

- $\Rightarrow$  The results show all instances of *dog* used as a verb, with only 22 hits occurring in the whole of the BNC (so we know it isn't very common). Click on the word 'dog' to generate concordance lines in the 'Context' window. The concordance lines illustrate the two uses of the verb *dog*: (a) to follow somebody closely (e.g. How could I even think of it when you dog my every step); and (b) to cause trouble for a long time (e.g. once again injuries are beginning to dog us). Notice that the automatic POStagger used in the BNC has misclassified some of the hits as verbs (e.g. when you look after a police dog it becomes your pet as well). This is a useful reminder that the results are never 100% accurate!
- 13. Click on the icon at the top of the screen and select 'Re-do last search' (top-left column) and COCA from the choice of selections.
	- $\Rightarrow$  The results show the same search run on COCA. As you can see, there are now 430 hits for the verb *dog*, rather than just 22 – this highlights the advantages of using a larger corpus when analyzing low frequency words.
- 14. Return to the 'Search' window and select KWIC (key word in context) from the top left of the screen. You will need to click on the '+' symbol to expand the list of choices:

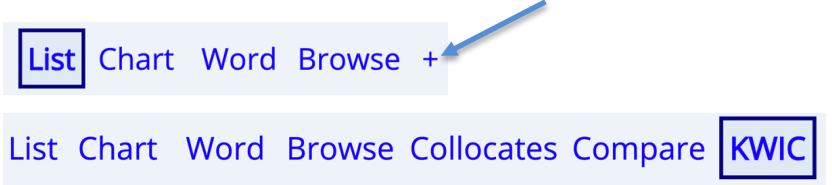

Type in *evidence* as the search word. Click on the 'L' in the 'Sort' section to show that you would like to sort the words to the left of the node (the boxes turn green to show you which side of the node is being sorted:

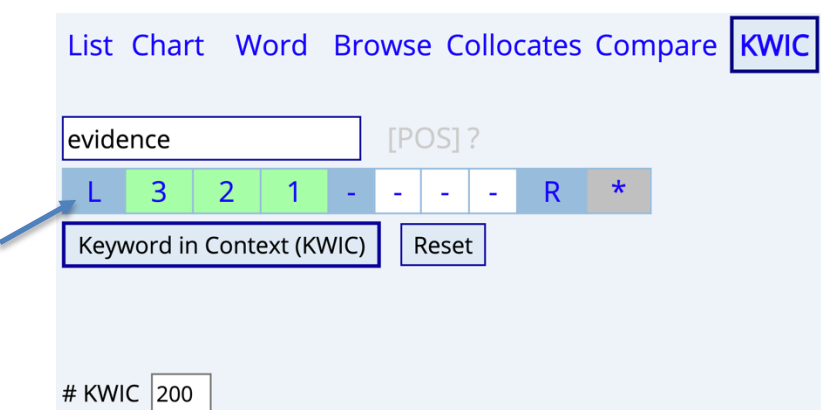

Then click on 'Key word in Context (KWIC)'.

- $\Rightarrow$  The concordance lines appear in the 'Context' window, sorted to the left of the search word *evidence* (the node). The words immediately to the left and right of the node are colour coded to show word type (purple = verbs; green = adjectives, etc.). Left sorting highlights some common adjectives (*convincing*, *empirical*, *further, insufficient*) and common verbs (*give, show, find*) used with *evidence*.
- 15. At the top-right of the screen, select 'R' and then 'Re-sort' to arrange the concordance lines alphabetically to the *right* of the node.
	- $\Rightarrow$  The concordance lines now appear sorted to the right of the search word *evidence* (the node). *Evidence for/of/that*… now appear as common patterns in the data.
- 16. Return to the 'Search' window and select 'Collocates' (*collocates* are words which like to go together) from the top left of the screen. Click on 'Find collocates'
	- The search results, appearing in the 'WORD' window, show the most common nouns (e.g. piece), adjectives (e.g. scientific), verbs (e.g. provide) and adverbs (e.g. overwhelmingly) which collocate with *evidence*.

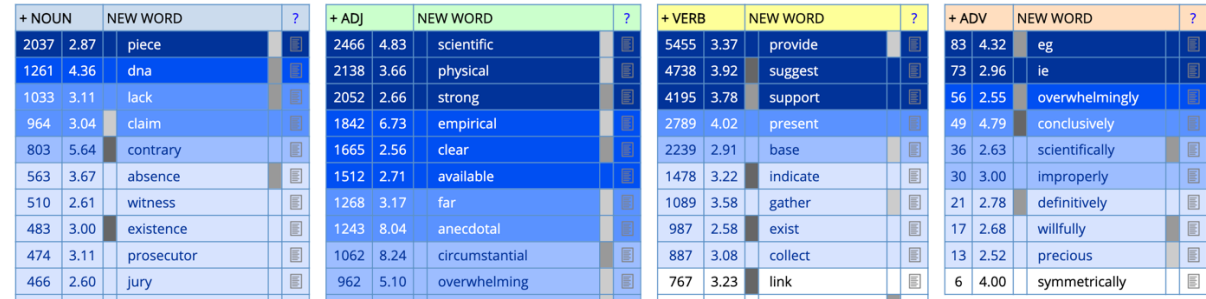

- 17. Return to the 'Search' window and select 'Compare' at the top left of the screen - two search boxes will appear below it: Word1 and Word2. Type in the search words *big* and *large* in order to compare the common collocations for these two items, then click 'Compare words'. Notice the 'Collocates' box now has an asterisk in it and the numbers 1234 are selected to indicate that the search is for any common collocates which occur up to 4 places left or right of the node.
	- $\Rightarrow$  The search results, appearing in the 'Frequency' window, suggest that *big* is used in more informal registers (e.g. *big hug*, *big mama*), while *large* is used in more formal (e.g. *large quantities*, *large samples*) and also in cooking contexts (e.g. *large saucepan*, *large eggs*).
- 18. Return to the 'Search' window in COCA and select 'Word' at the top left of the screen. This is a very useful function which allows you to do detailed investigations into your search word. Type in the search word *dispatch* and click 'See detailed info for word'. You can see that the verb *dispatch*:
	- mainly occurs in magazine and newspaper genres
	- has 3 main meanings (send off promptly; complete or carry out; kill intentionally)
	- Synonyms include *kill* and *send off*
	- Common 2-word clusters include '*dispatched to*' and '*quickly dispatched*'

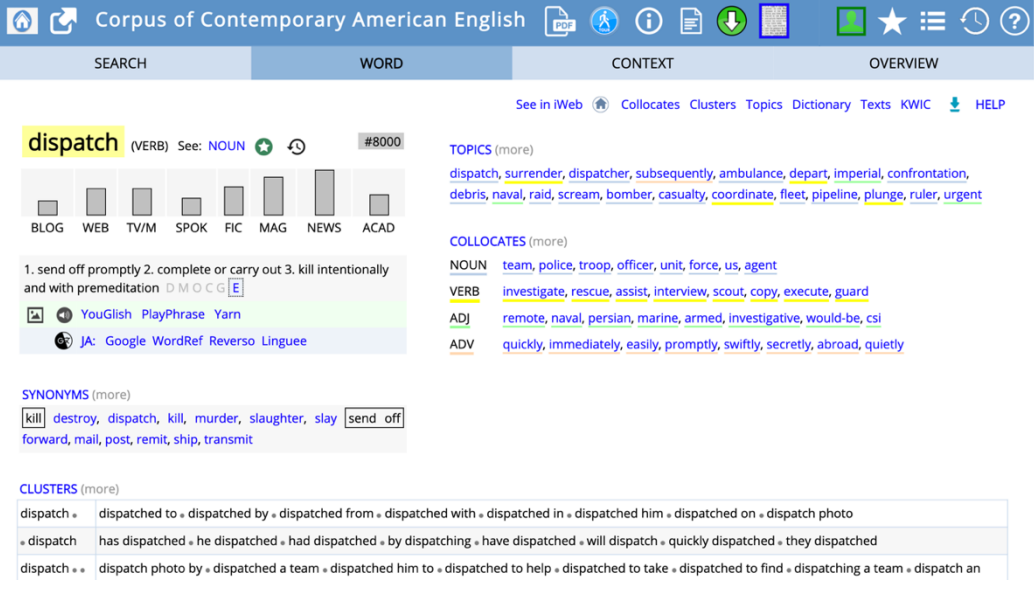

• You can also link to *YouGlish*, *Playphrase* and *Yarn* to see how your search word is used in film or video clips:

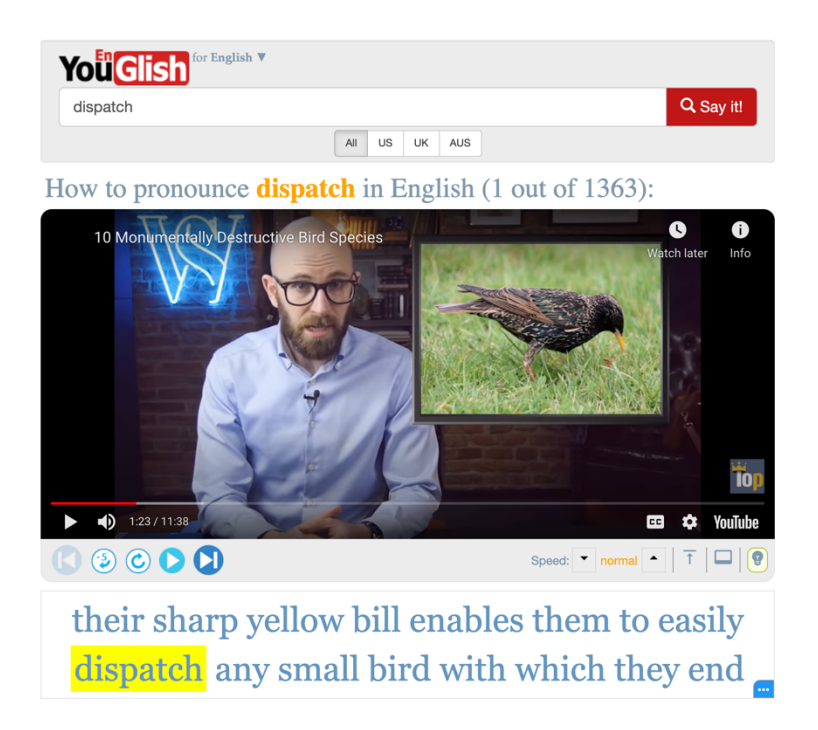

You can also see a translation into your 1<sup>st</sup> language in Google translate, etc.

## **C. Practice activities**

- 1. Below are some genuine mistakes from students' essays use the Englishcorpora website to identify the problem and find a more natural expression.
	- (i) 'Since then, he started to go…'
	- (ii) '…but we cannot make it worth.'
	- (iii) 'My confidence changed…'
	- (iv) '… and she died for a car accident'

\*\*\*For suggested answers, see Appendix 1 in: Gilmore, A. (2009). Using on-line corpora to develop students' writing skills. *English Language Teaching Journal* 63/4: 363-372\*\*\*

2. In the Thesaurus worksheet, we saw a video clip of a student searching for synonyms of 'fundamental': *abecedarian, basal, basic, beginning, elemental, essential, introductory, meat-and-potatoes, rudimental, rudimentary, underlying*. Use the BNC or COCA corpus to further investigate these

possible choices and decide which option is most appropriate for an academic essay.

3. Analyze some of the language you have used in one of your own essays and decide whether is natural and appropriate for an academic text.

Now you are more familiar with the corpus architecture for the English-corpora.org website, you're ready to begin exploring independently  $\sim$  good luck!

, but I know the manager." I can't believe my **good luck** sometimes,' he said to her later in bed.' You're always this season -- further details will be available from her in the Autumn. Good Luck with your enrolment and the start of the new academic year -- see you in strength of character to murder me. A chip off the old block. Good luck, by the way. I seem to recall I said that. Will say # All over India the right-angled Swastika is commonly regarded as a sign of **good luck**. Good luck is related to the literal translation of Swastika' which is On the first night Rose Lipman came backstage as usual to wish the cast **good luck**. Bunny complained of a fearful draught coming from the front of the house. (SP:PS1GF) (unclear) oh see you later mate (SP:KDAPSUNK) see you later, yeah, good luck to you (SP:PS1GF) where, where you off to? (SP:PS1GE) ta la mate (SP:PS1GF) . One minute to go and the Director wishes everyone down on the floor good luck, and in time-honoured tradition Verity Lambert leans forward and wishes the Director good luck the details. The rest is up to you. Au revoir, and **good luck**!" It is like this,' said the Town Clerk as they